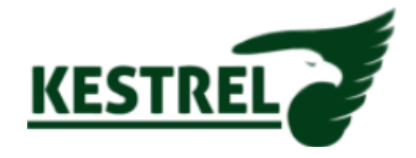

## How to activate / de-activate PUSH notifications on Kestrel Viewer… ..

*NOTE: you MUST have an account registered for this function to work*

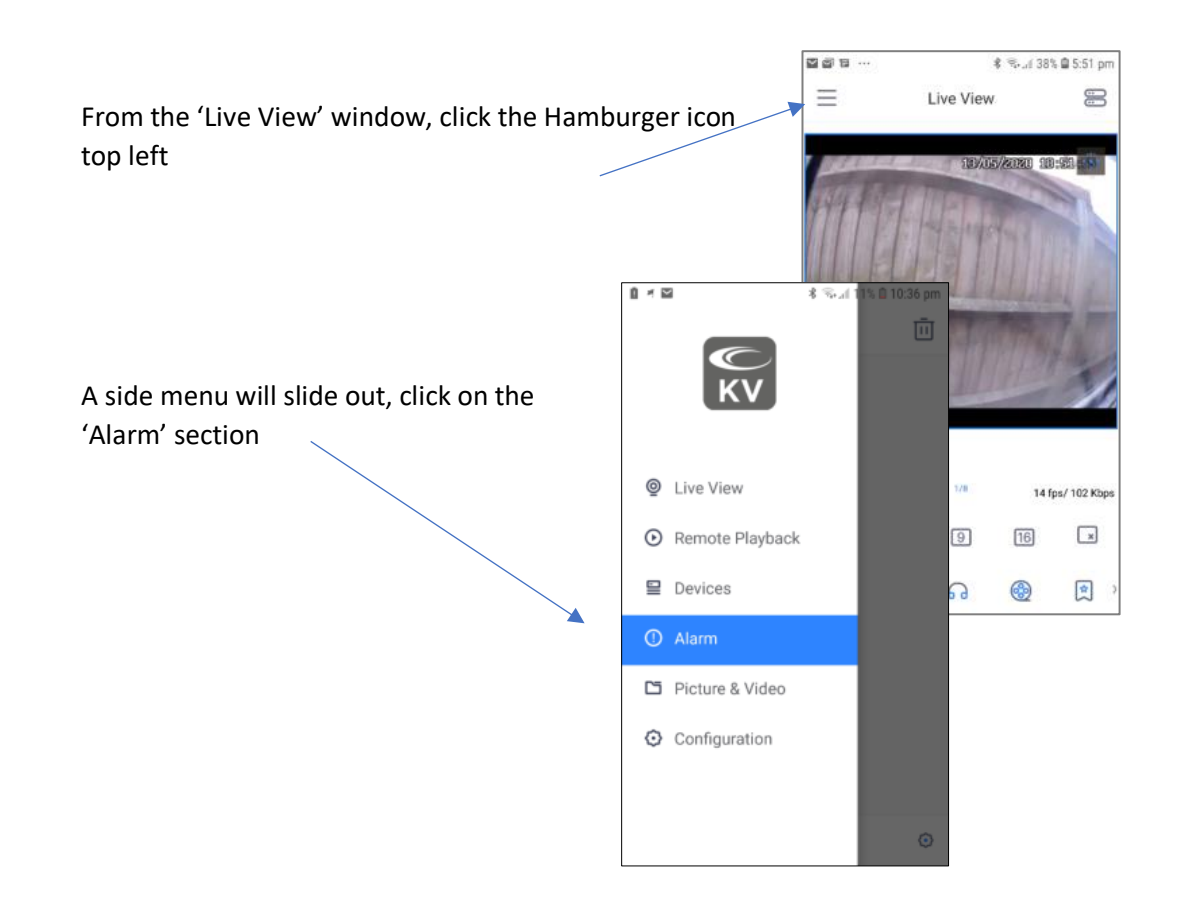

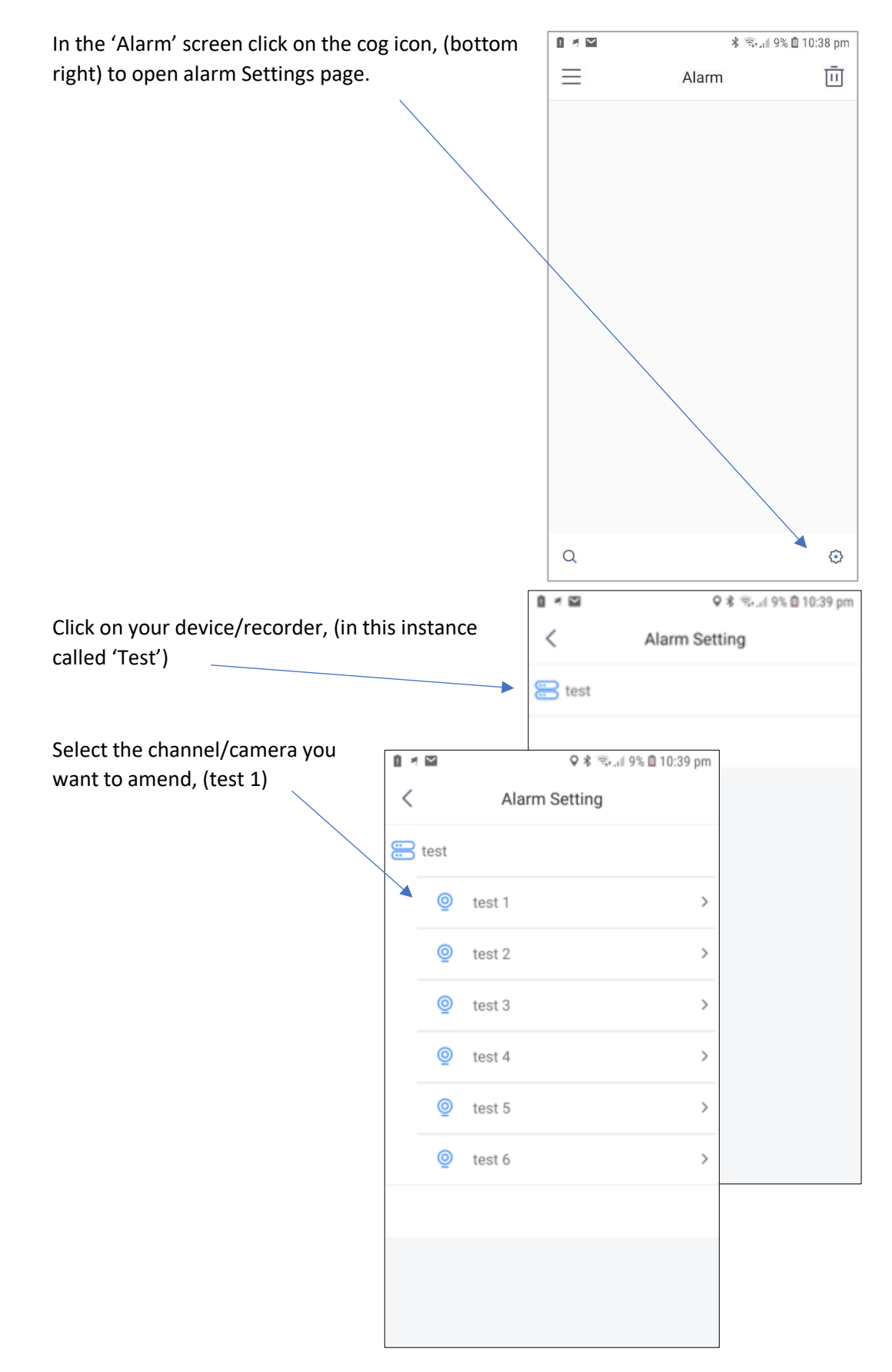

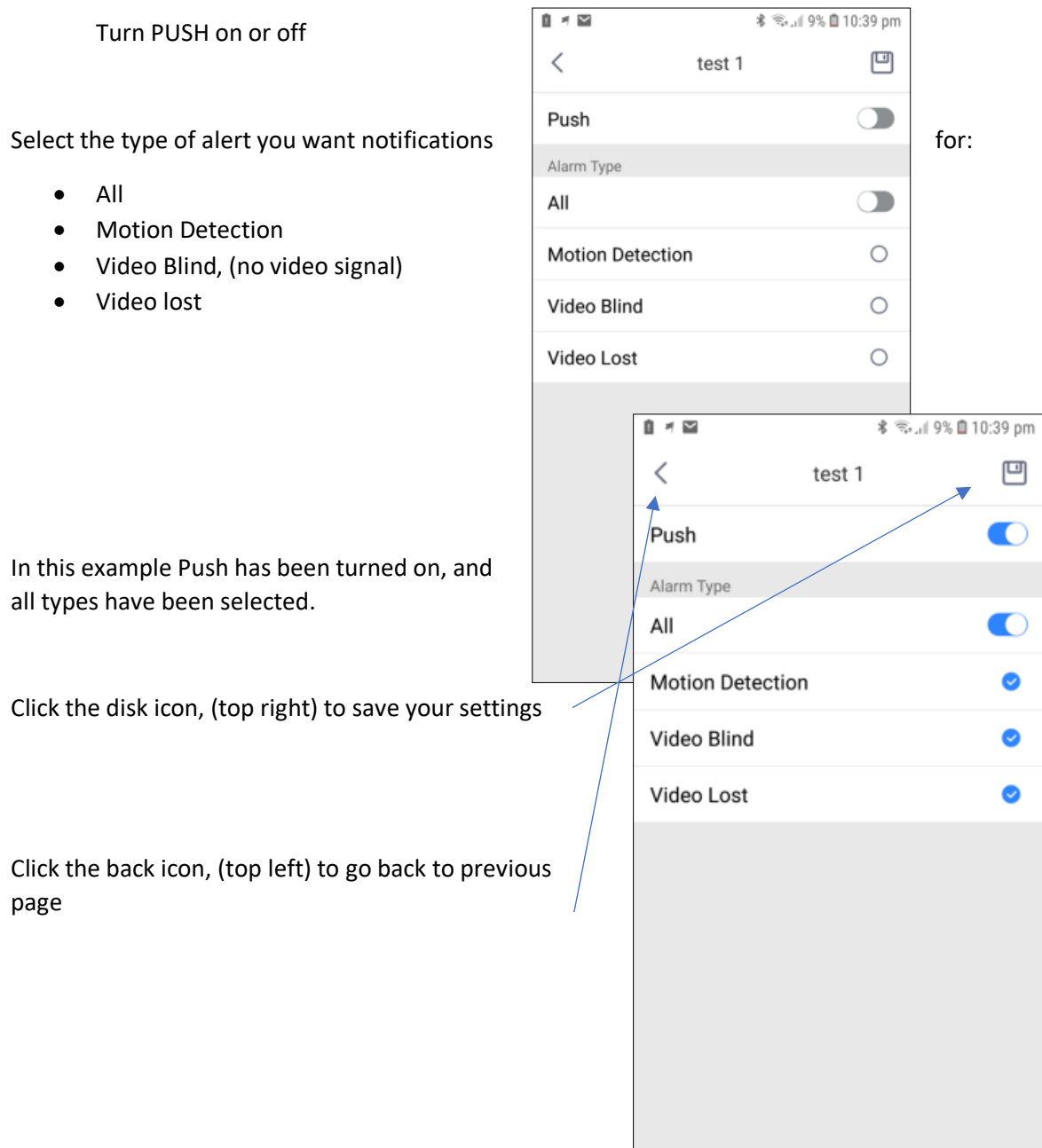

## Kestrel 'Activate / de-activate PUSH notifications'

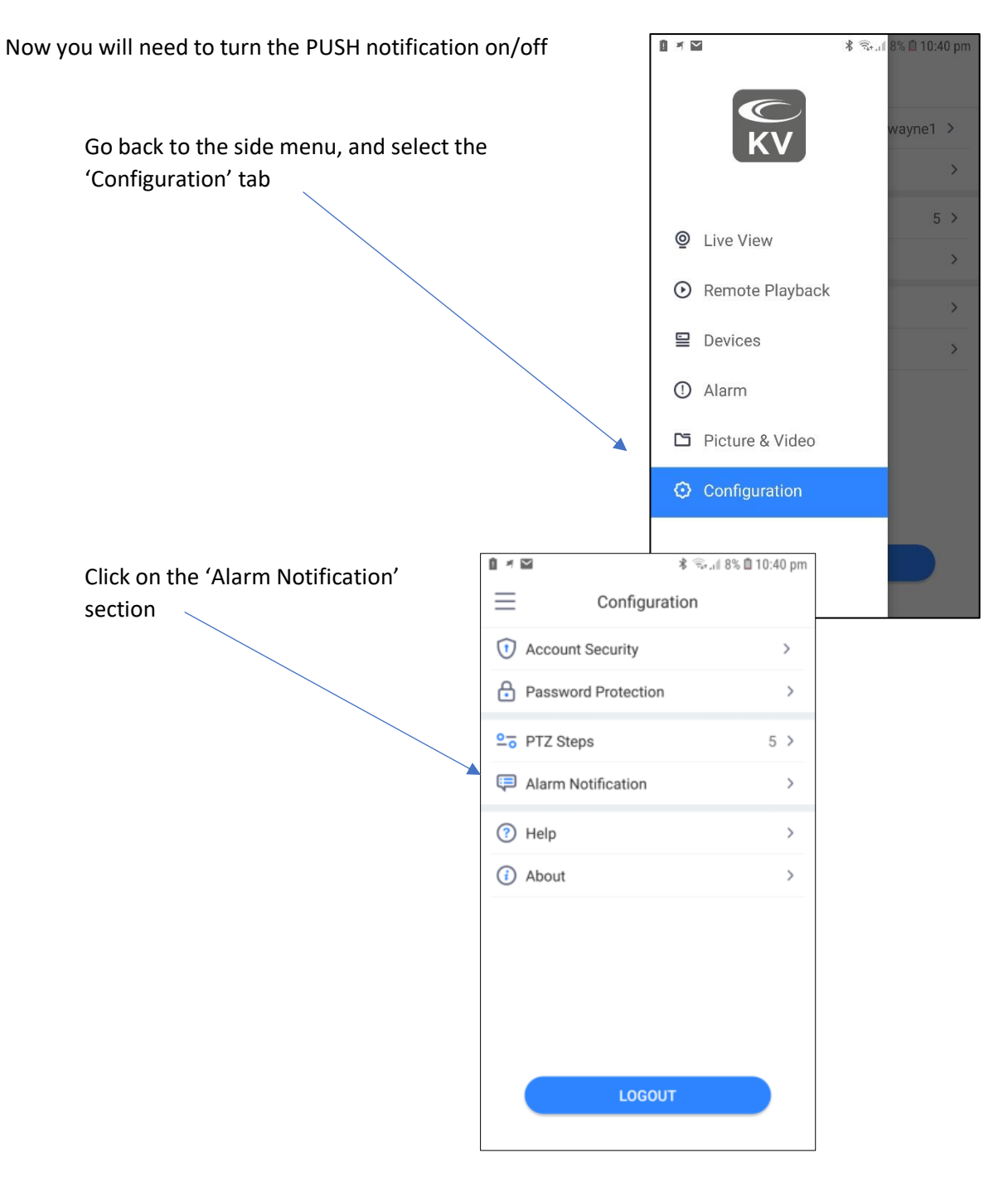

Kestrel 'Activate / de-activate PUSH notifications'

Select or de-select

- Do not disturb
- Alarm Vibration
- Alarm Sound

Click the back icon, (top left) when done

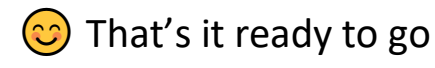

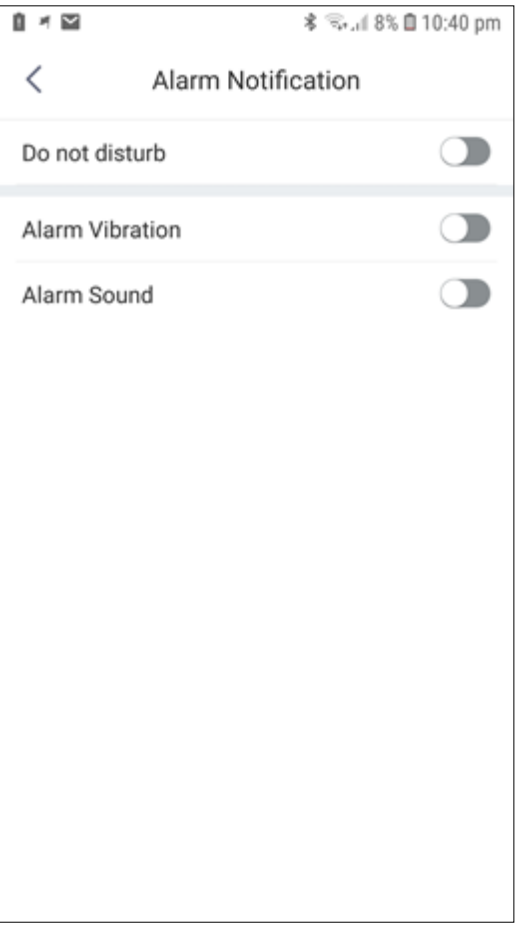

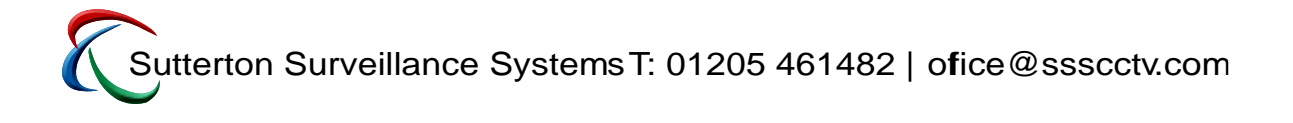